# **ACELLUS STEM LAB TEACHER GUIDE**

**A GUIDE TO USING THE CELLUS BOT**

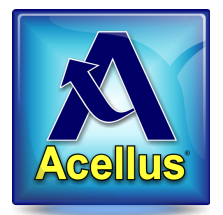

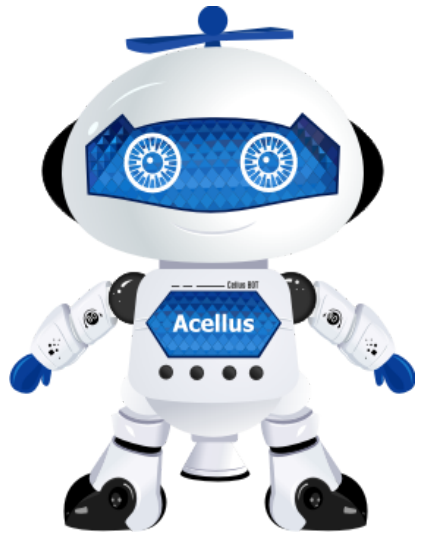

### **Bluetooth Pairing**

In order to use the Cellus Bot with the Acellus STEM Lab, the Cellus BOT must first be paired with the Acellus STEM Lab station it will be used with. Cellus BOT can be paired to a device by following the steps below. Note: Be sure to pair the Cellus BOT to each STEM Lab station ahead of time. Each robot will need to be paired one at a time.

- Start by turning on the power switch on the robot. The light on the robot will start blinking to indicate that it is in pairing mode.
- On your device, find the Cellus BOT under bluetooth settings and pair with it. Once paired, the robot will chime and its light will start fading in and out. This indicates that the robot has been paired to your device.
- You can now turn Cellus BOT off until you are ready to use it.

## **Using the Robot**

When a student starts a Cellus BOT drill in Acellus, they will be prompted as shown below:

- To begin using Cellus BOT, turn on the robot's power switch. If the robot has already paired with that device, the robot will chime and the light will start fading in and out.
- The student can then select the green "Connect to Cellus BOT" button to begin the lesson.
- After the lesson is complete, the student will be prompted to turn off the robot.

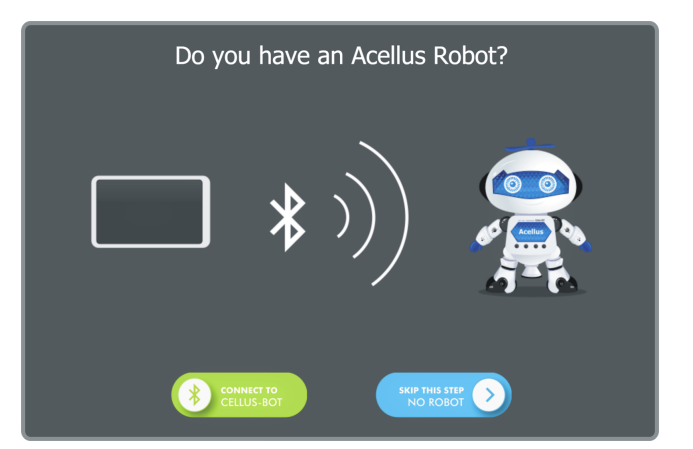

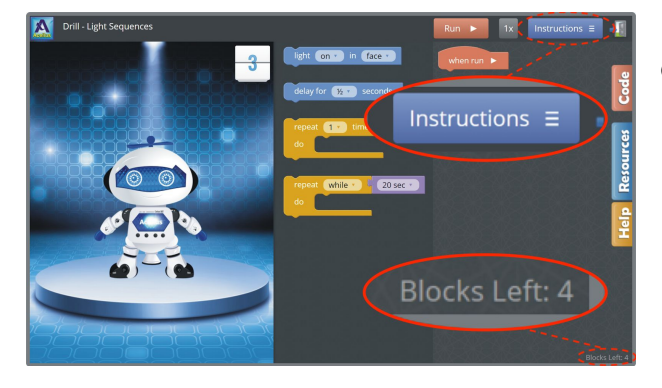

### **Introduction to Coding Course Tips**

Here are a few tips to use the Introduction to Coding Course:

- After a student starts a problem, they can view the instructions again using the 'Instructions' button in the top-right corner of the screen.
- In many of the coding activities, students are limited to a maximum number of blocks that can be used to solve a problem. Students can see how many blocks they have left in the bottom-right corner of their screen.

Copyright © 2017 International Academy of Science www.science.edu

## **ACELLUS STEM LAB TEACHER GUIDE**

**A GUIDE TO USING THE CELLUS BOT**

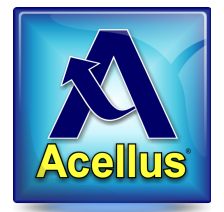

## **Troubleshooting**

#### **Diagnostic Mode**

The Cellus BOT has a diagnostic mode to verify that everything is in working order. To enter diagnostic mode, hold the robot upside down for three seconds, while in pairing mode. Once in diagnostic mode, you can test each component by changing the robot's position.

- Face-down turns the light on its face on
- **Face-up light on stomach should turn on**
- Upside-down should turn on the lights on the hat
- On its side whichever arm is underneath should light up
- Upright it will will turn on all its lights and start dancing

#### **Difficulty When Pairing**

- If you experience difficulty while pairing, first make sure that the light on the robot is blinking. If the light never turns on, verify that the batteries are fresh and inserted correctly.
- If the robot's lights turn off while you are trying to pair, it has most likely entered sleep mode. If this happens, simply move the robot to wake him up and restart the pairing process. Note: The robot will enter sleep mode if it is left alone and does not pair within 1 minute.
- If the light is fading in and out (rather than blinking) the robot may already be paired to another device.
	- If the Cellus BOT was previously paired to another device it may be necessary to clear the paring state. This can be done by holding the robot motionless standing on its head for ten seconds. Once complete, the light on his hat will turn off. Turn the robot upright again and it will be ready to pair to a new device.

Note: The Cellus BOT is currently only supported by the Acellus app on Android and macOS.